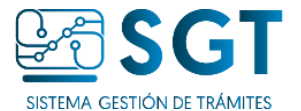

## Herramienta para unir los archivos pdf Instalar PDF 24 Tools

- En tu navegador de internet accedé a <https://tools.pdf24.org/es/creator>
- Presioná el botón *DESCARGAR*

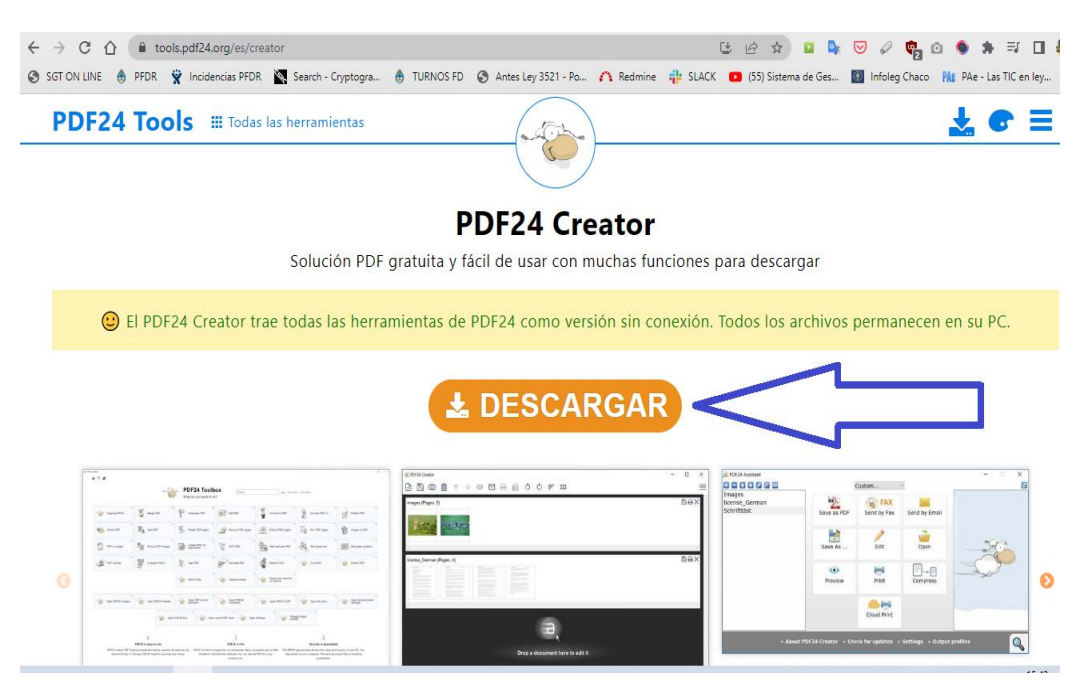

Seleccioná la opción que corresponda a tu sistema operativo y hacé click

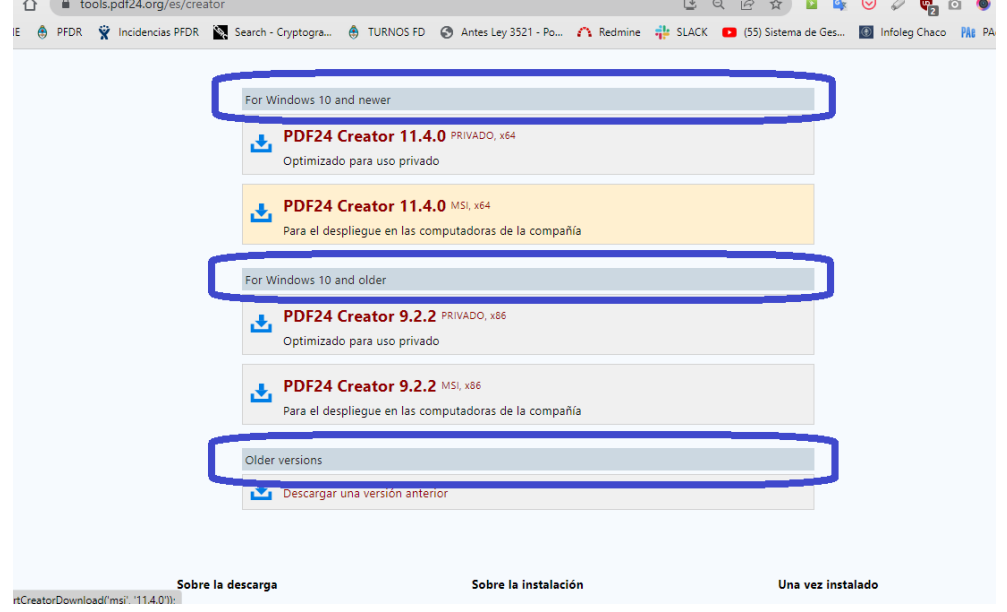

- Descargá haciendo un click en el icono azul de la izquierda.
- Observá que se descarga un archivo y luego hacé **doble click** sobre este para comenzar a instalar.

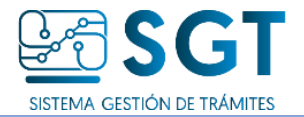

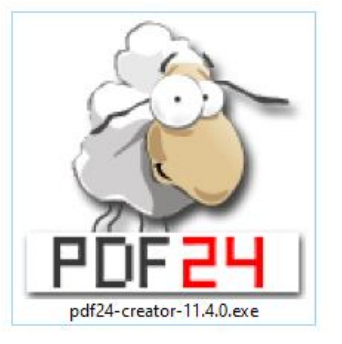

● *Aceptá el acuerdo* y presioná el el botón *Siguiente>*

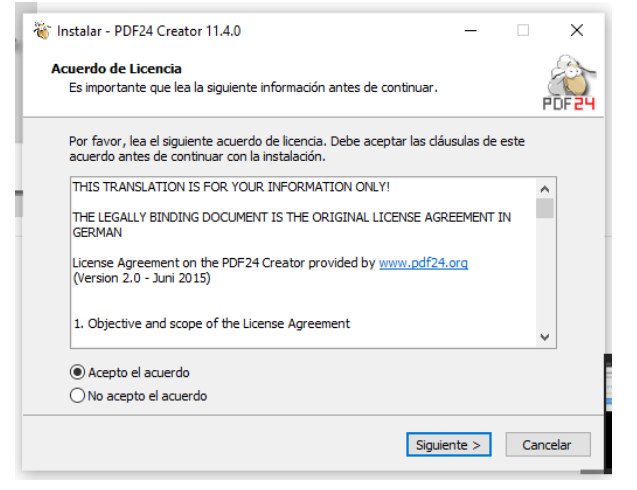

- A partir de ahí podés instalar todo por defecto.
- Luego podes buscar la aplicación en tu barra de tareas o en el buscador de Windows

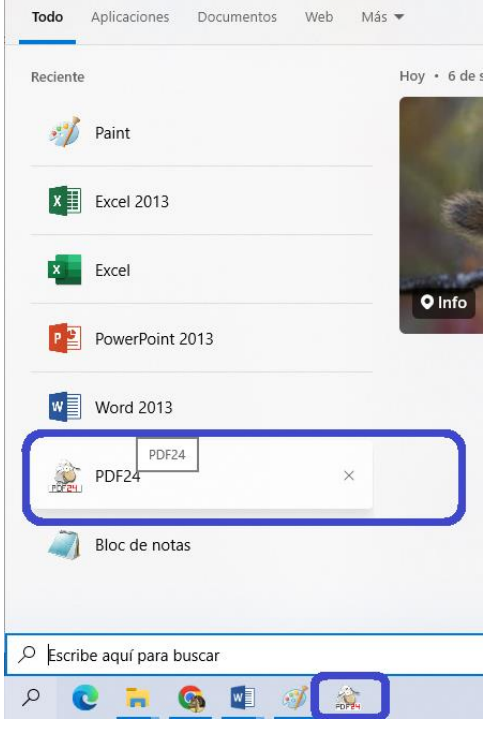

● Podes contactarnos por *whatsApp* enviando un mensaje con la palabra **@chaco sgt** [al](https://mail.chaco.gov.ar/owa/web.whatsapp.com/send?phone=5493624300002) [+54 9 362 430-0002,](https://web.whatsapp.com/send?phone=54%209%20362%20430-0002) opción 12 (SGT) y luego opción 4 (solicitar asistencia de un operador en horario de atención: 8 a 18 hs.